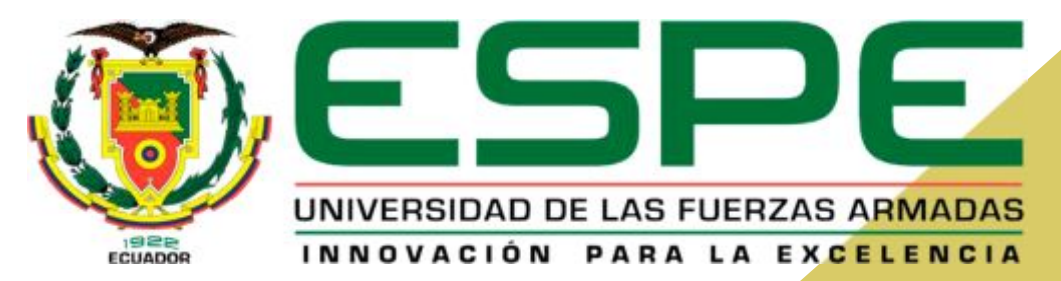

# DEPARTAMENTO DE ENERGÍA Y MECÁNICA

DISEÑO E IMPLEMENTACIÓN DE UN SISTEMA DIGITAL DE MONITOREO Y CONTROL POR PC QUE ASEMEJE AL SISTEMA EICAS BÁSICO PARA LA TURBINA JETCAT P-80 DE LA UNIDAD DE GESTIÓN DE TECNOLOGÍAS

> POR KEVIN GUACHAMIN

# OBJETIVO GENERAL

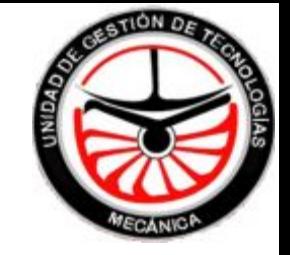

Diseñar e implementar un sistema digital de monitoreo y control por medio de un software desarrollado por JetCat que asemeje al EICAS de una turbina actual controlado por PC para la turbina JETCAT P-80 de la Unidad de Gestión de Tecnologías.

# OBJETIVOS ESPECÍFICOS

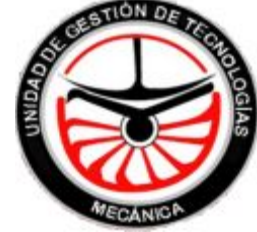

- Dotar a la turbina JETCAT P-80SE que posee la Unidad de Gestión de Tecnologías de un sistema de monitoreo y control que asemeje al EICAS de una turbina real controlado por PC.
- Elaborar un manual instructivo de fácil interpretación del motor y del sistema de control y monitoreo.
- Elaborar una estación de control y monitoreo adecuada para la turbina.

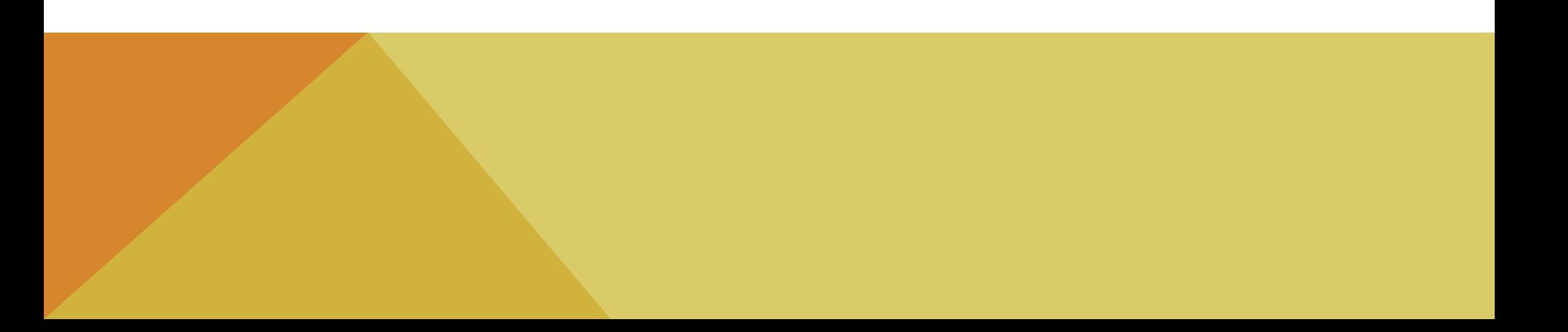

IMPLEMENTACIÓN DEL SISTEMA DE MONITOREO Y CONTROL

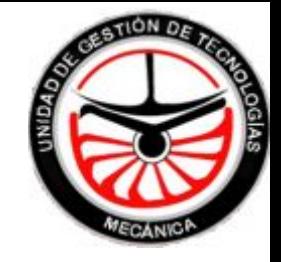

Software Jet-tronic versión 1,0,57 Software Driver Toolkit Cable de interface USB 2,0 JetCat

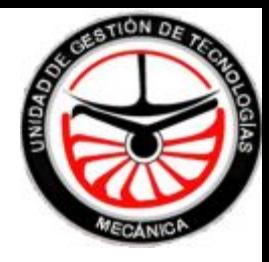

#### JET-TRONIC:

El programa controlador de JetCat (jet-tronic) permite monitorear y controlar el funcionamiento del motor a través de un panel de instrumentos digitalizado tomando en cuenta los parámetros e instrumentos más importantes y necesarios que requiere el motor.

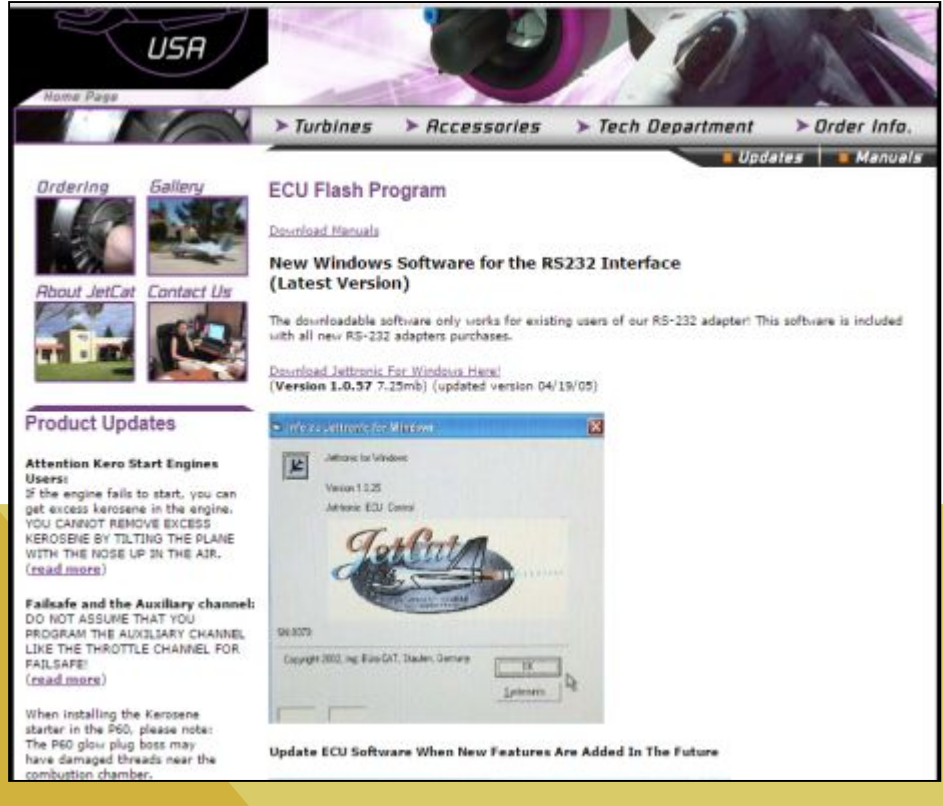

## PANEL DE CONTROL JET-TRONIC

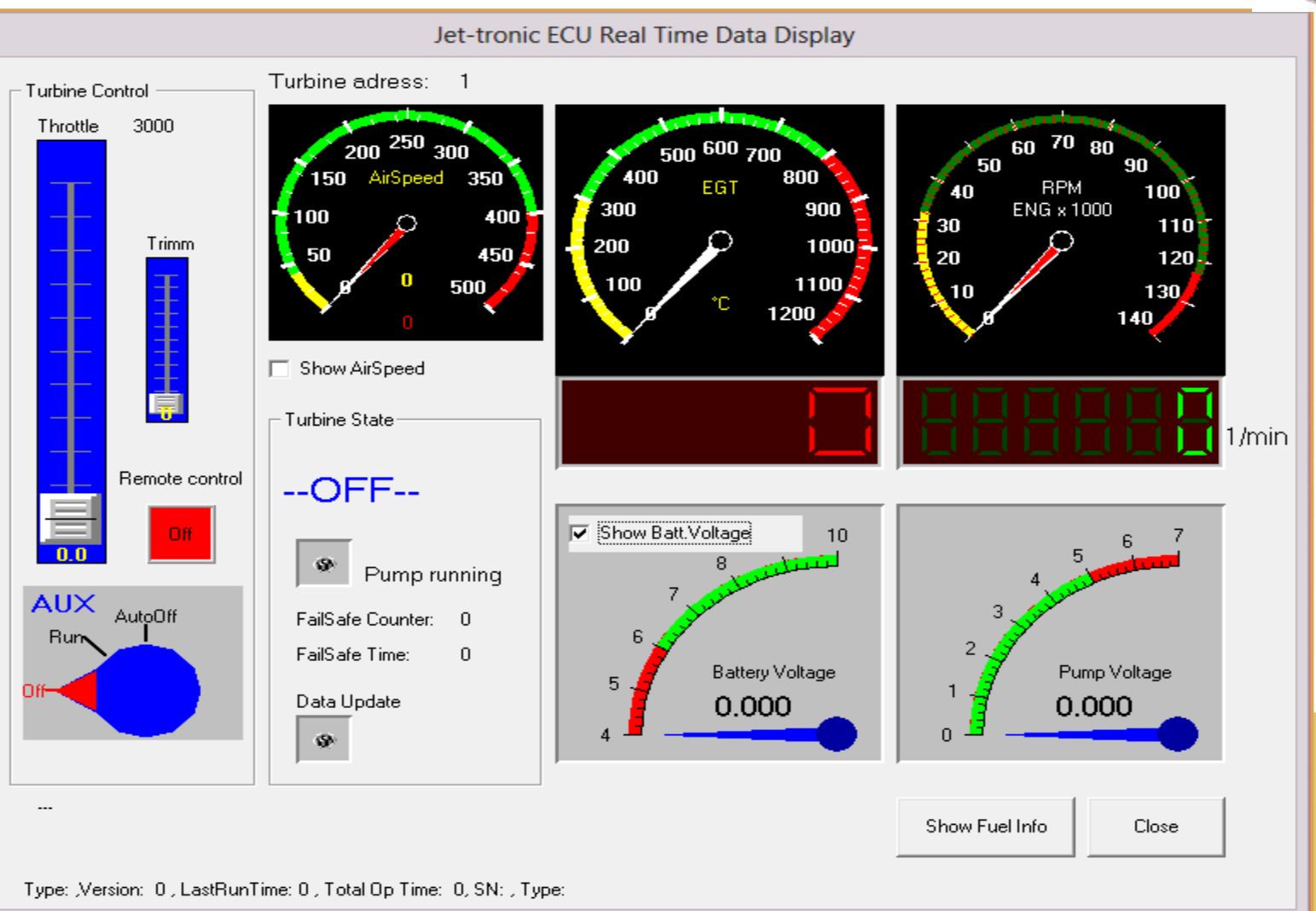

**ESTION DE** 

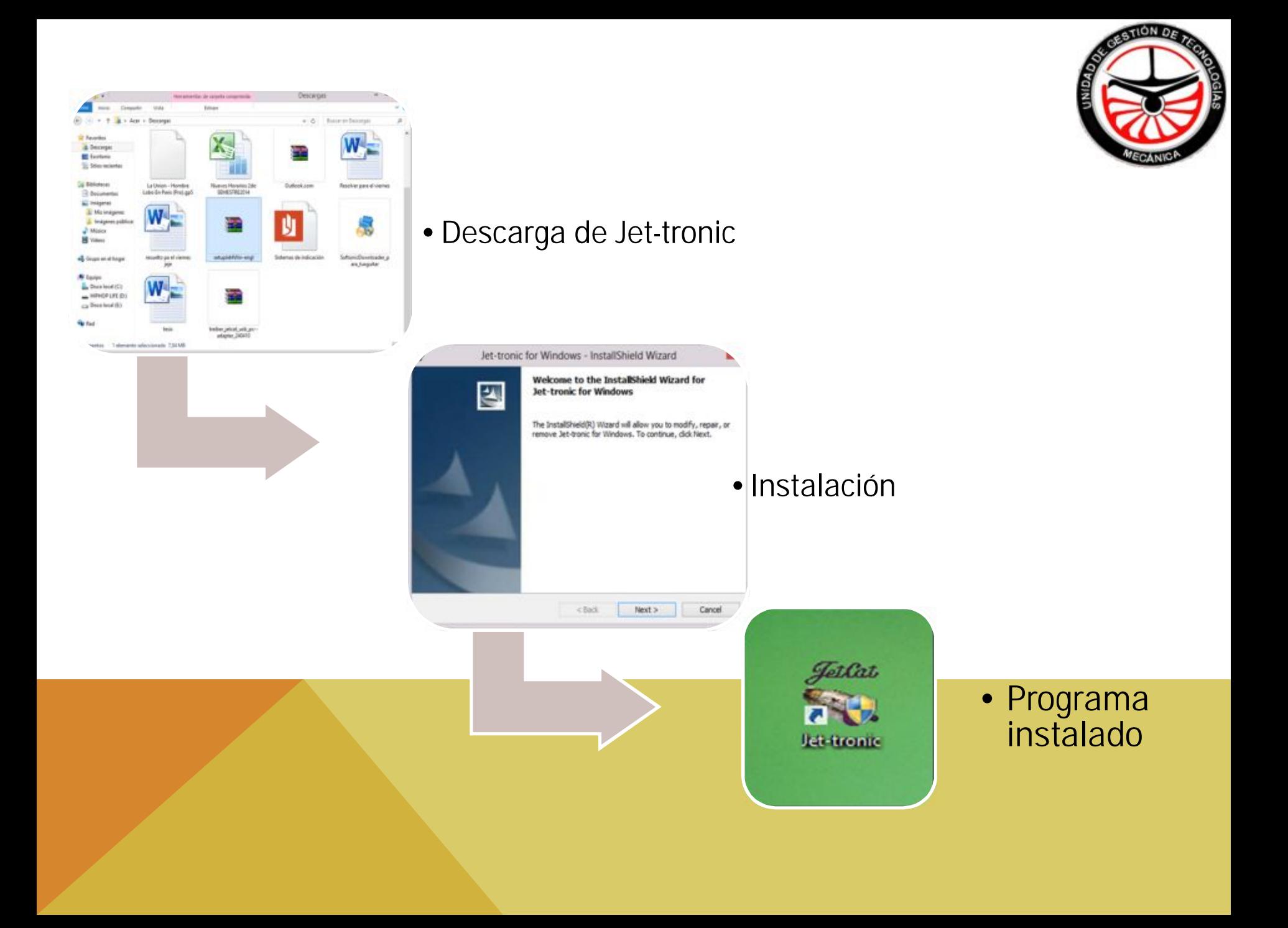

## DRIVER TOOLKIT

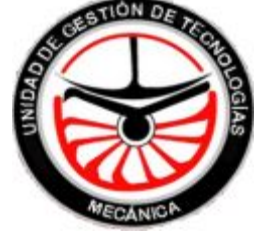

Software desarrollado por Megaify Software, diseñado para la complementación segura de controladores de dispositivos periféricos y optimizar el funcionamiento del PC.

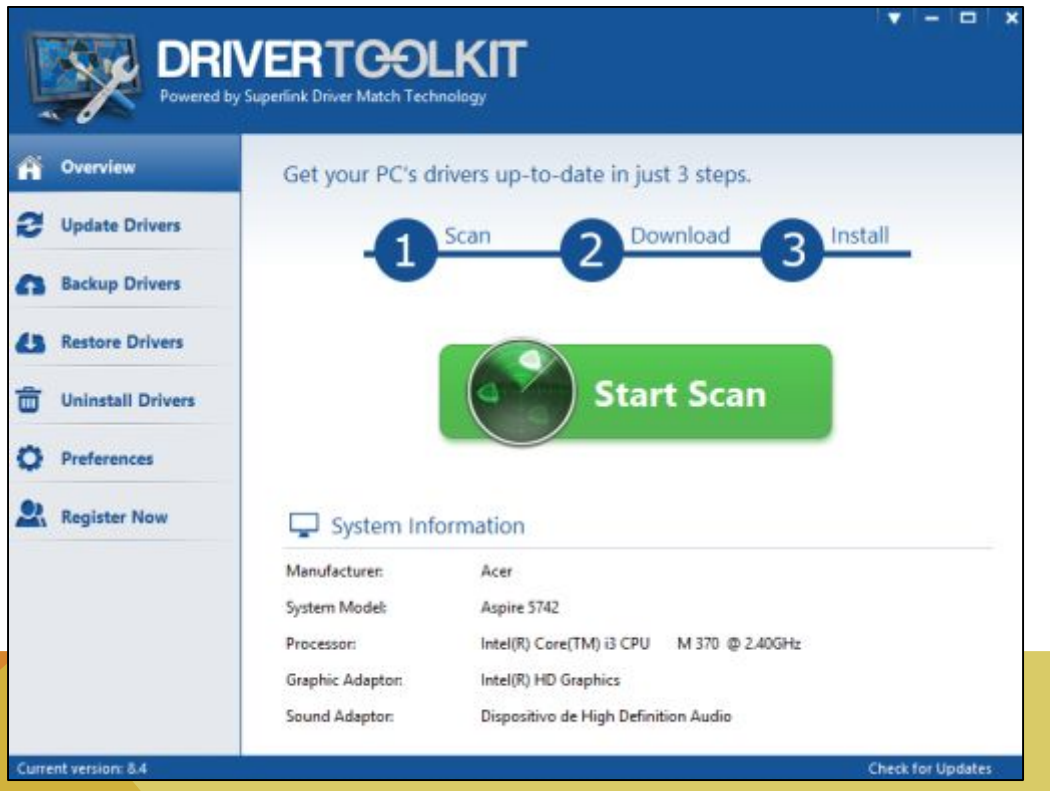

## DESCARGA E INSTALACIÓN DE DRIVER TOOLKIT

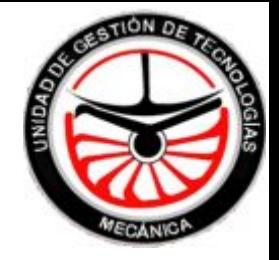

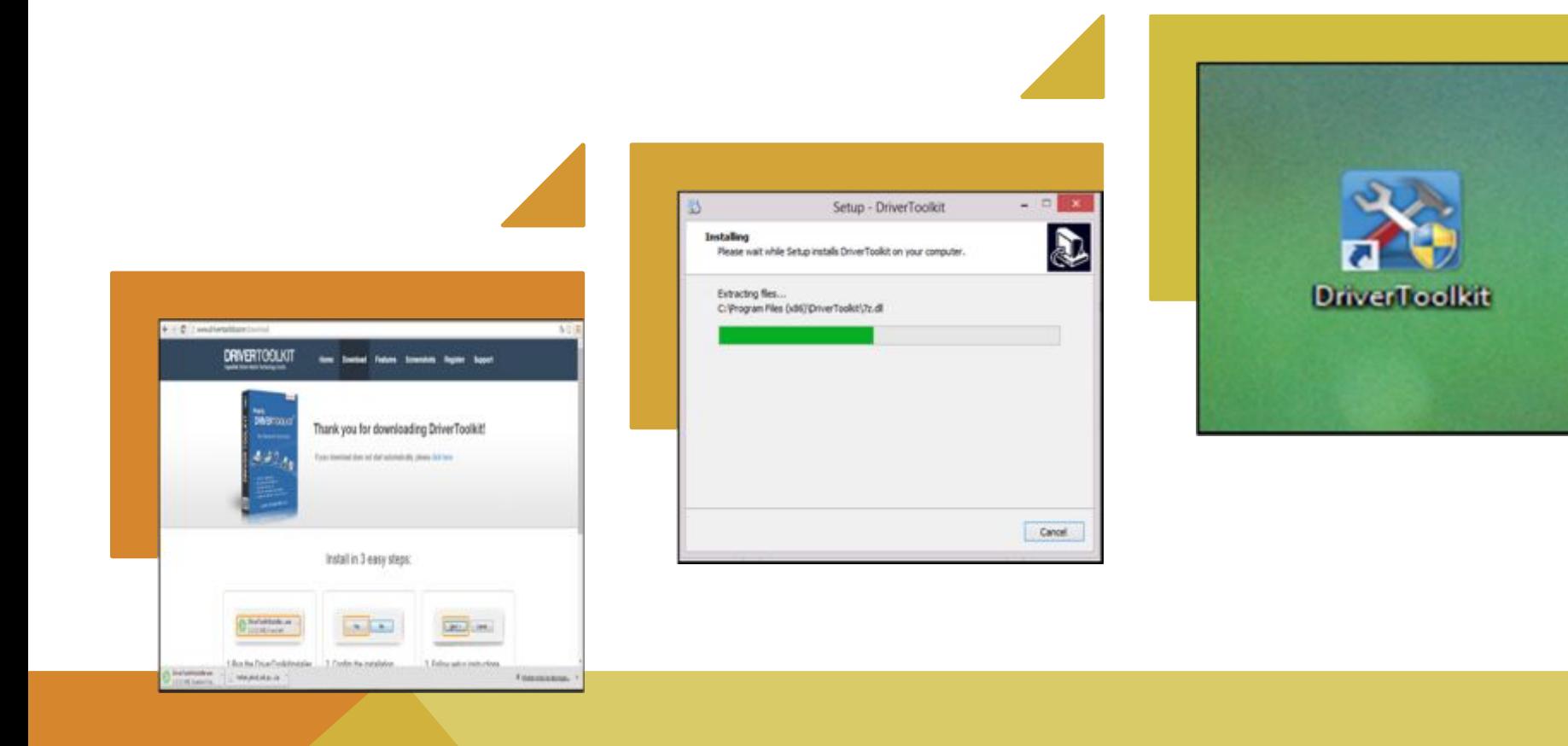

# ESCANEO Y OBTENCIÓN DE CONTROLADORES COMPLEMENTARIOS

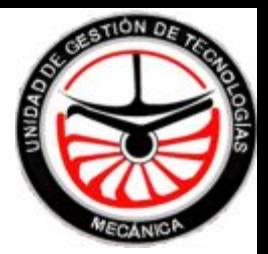

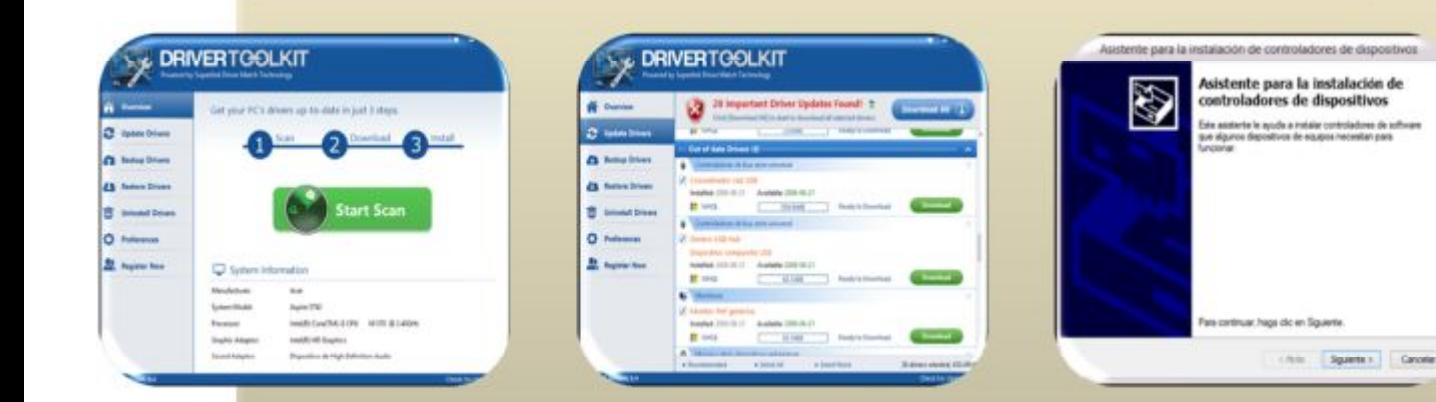

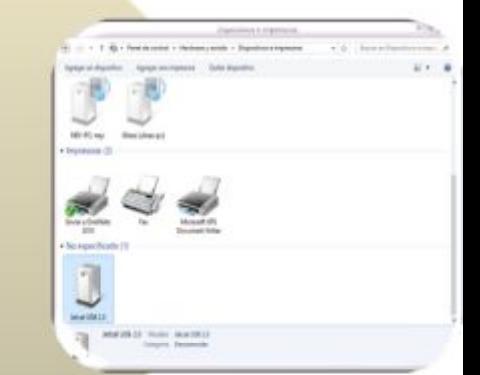

#### INTERFACE JETCAT USB 2,0

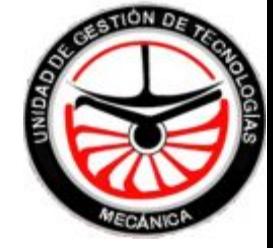

Es un cable de transmisión de datos entre el ECU y el ordenador o a su vez entre el GSU y el ordenador, este cable tiene la particularidad de tener un extremo con el conector USB macho de 2.0 de velocidad y al otro extremo un conector macho RJ-12 de 6 hilos.

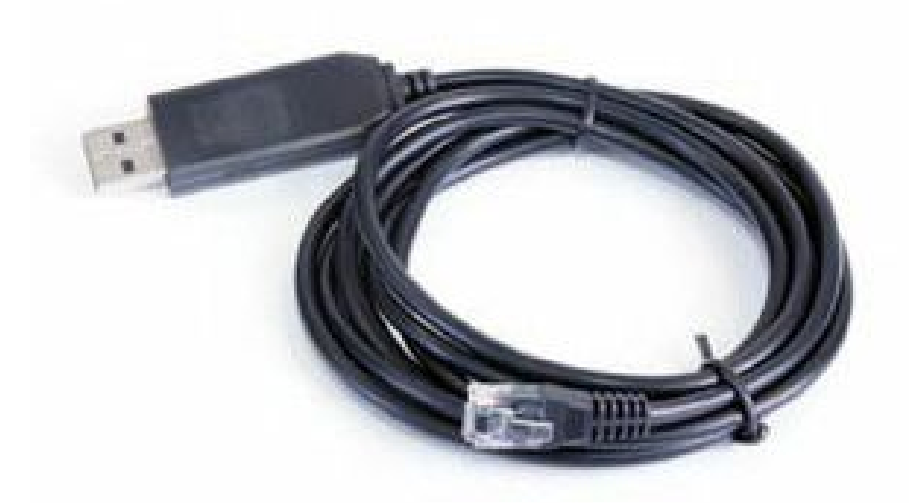

## SINCRONIZACIÓN GSU JETTRONIC

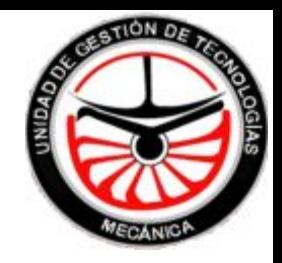

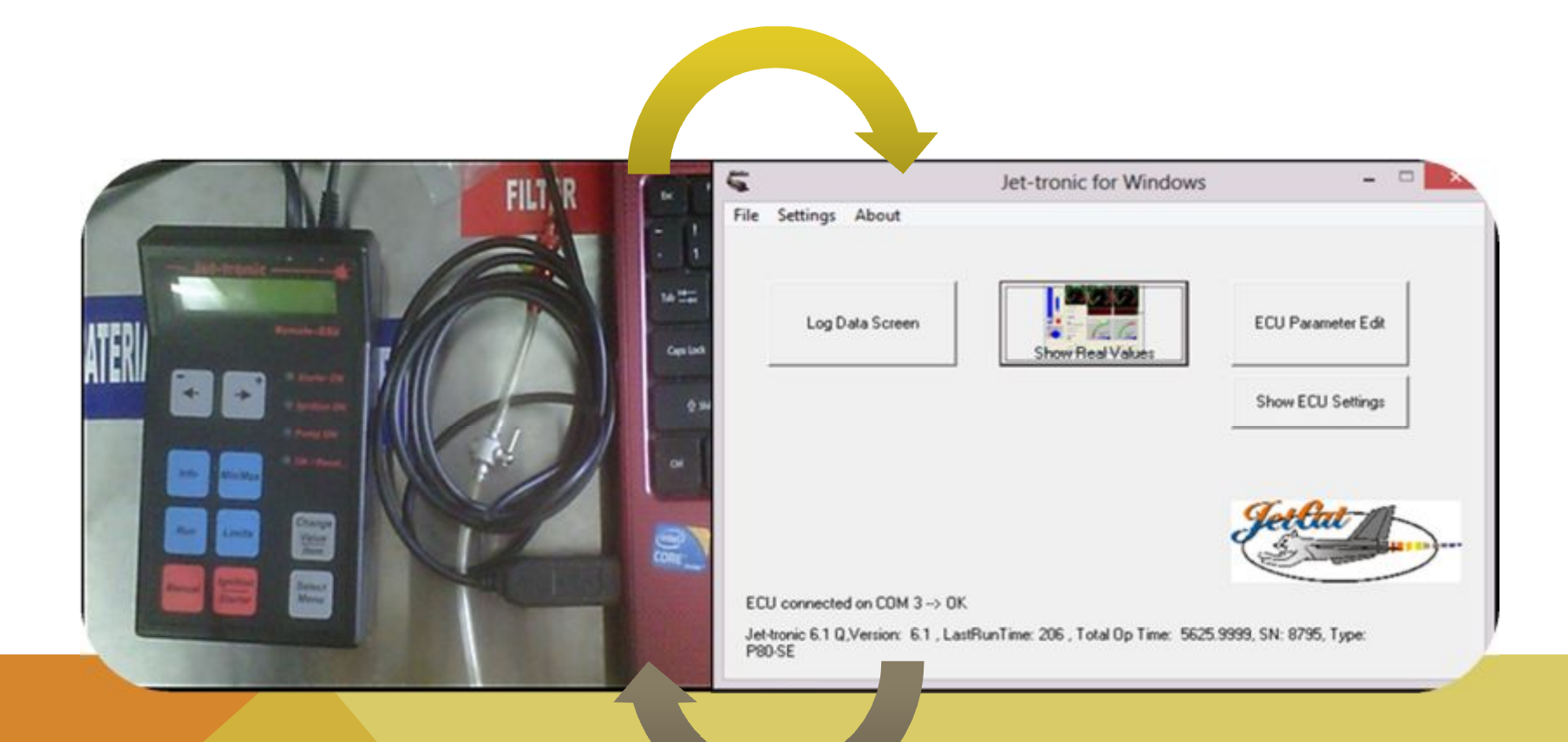

## DESARROLLO DEL MANUAL OPERACIÓN

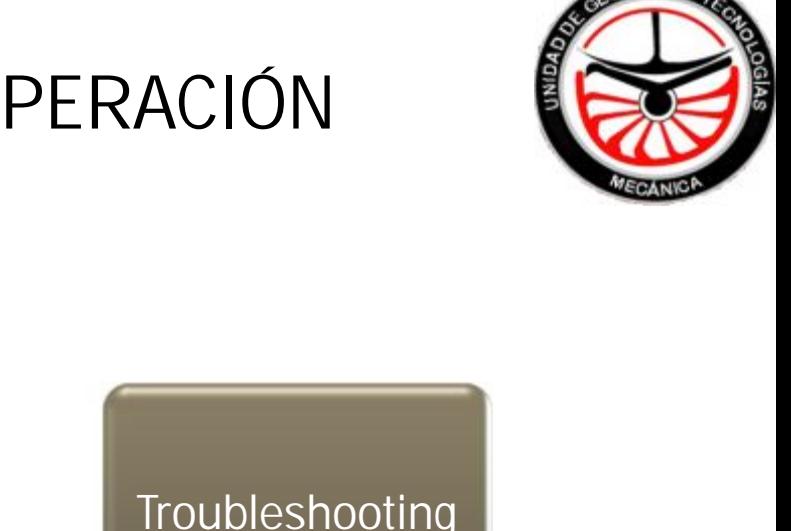

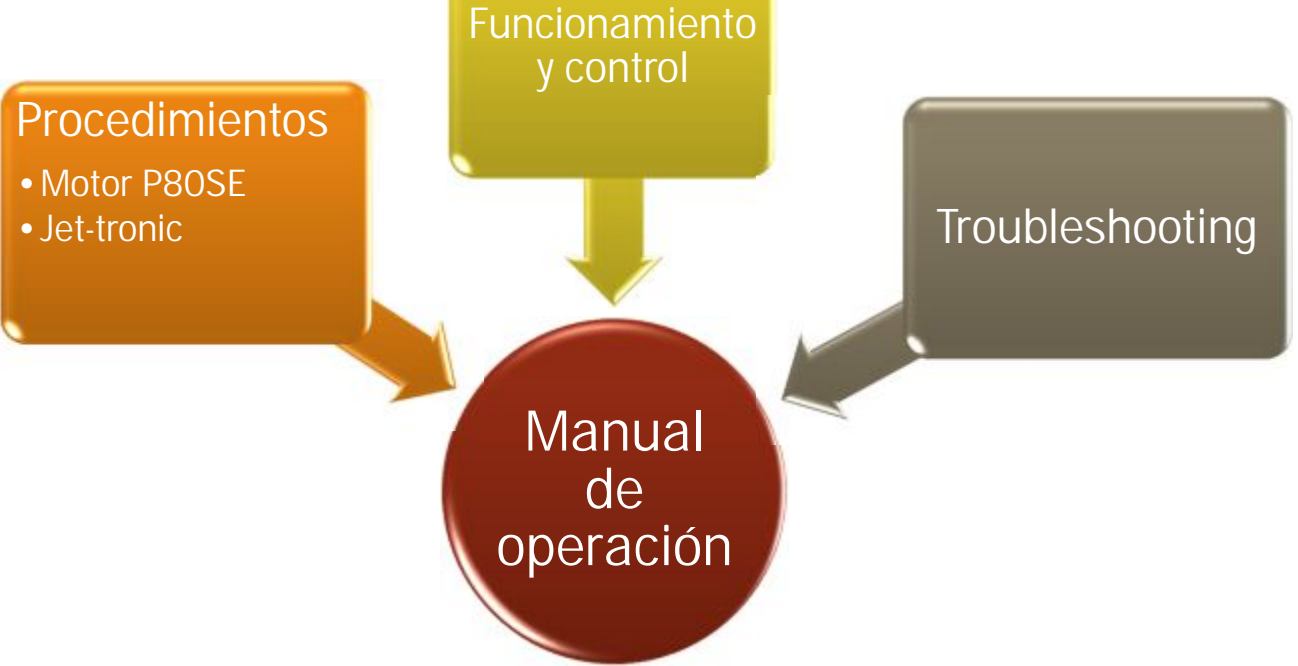

#### EMPOTRE DEL PEDESTAL

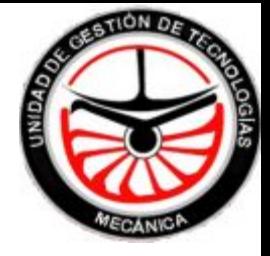

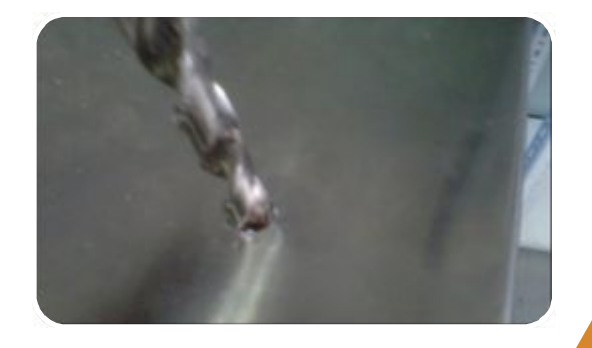

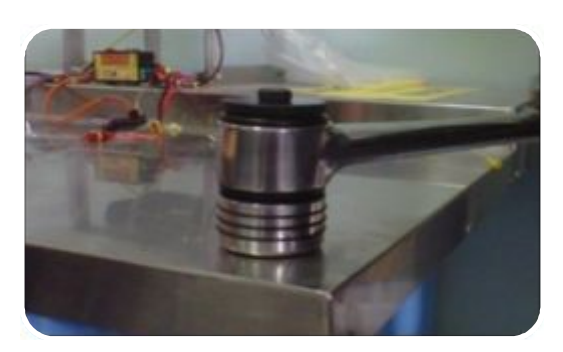

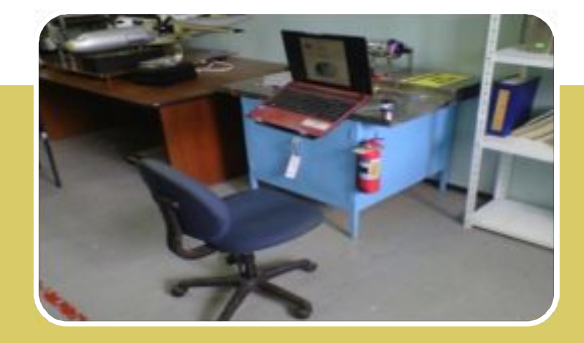

#### PRUEBAS FUNCIONALES

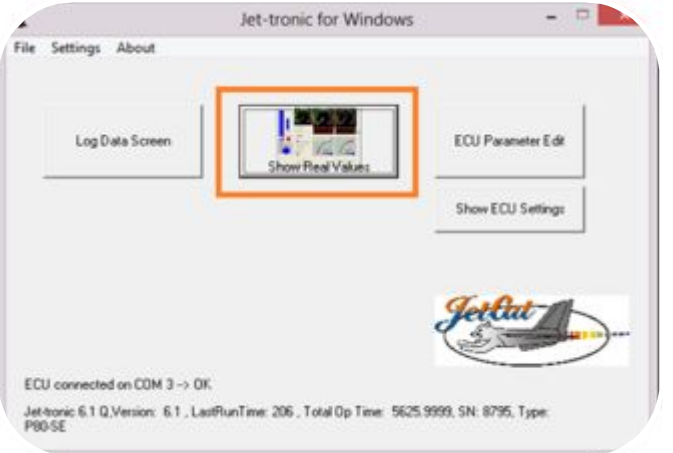

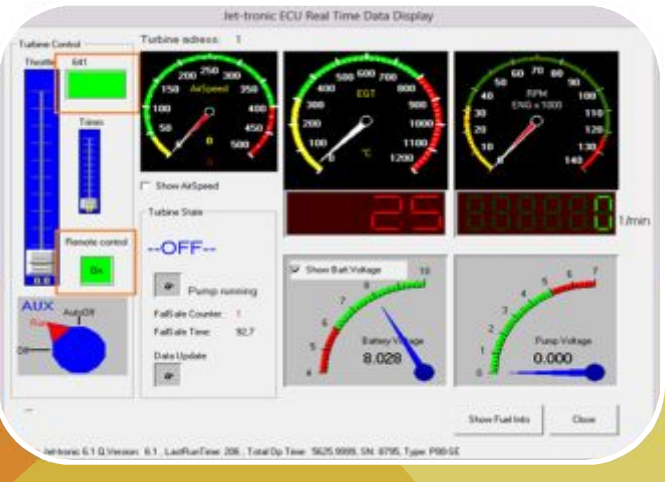

#### Control manual desde **Jettronic**

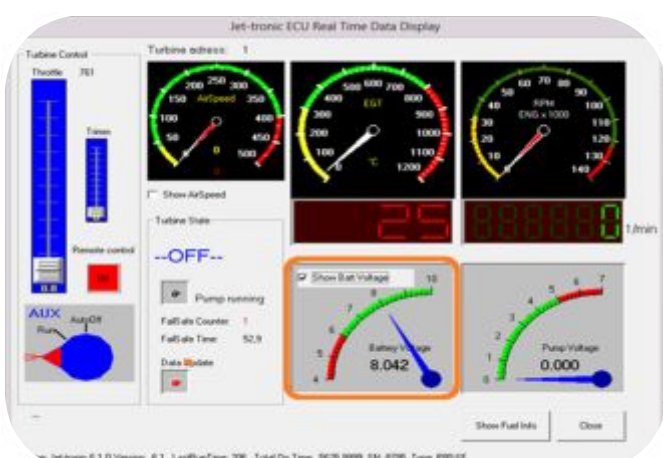

#### Acceso a Jettronic<br>Acceso a Jettronic de de de la batería voltaje la batería

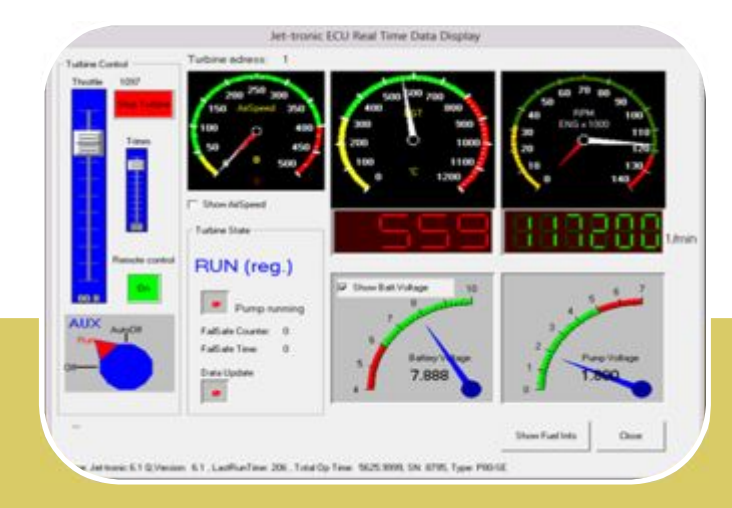

Motor encendido y controlado desde el sistema

#### CONCLUSIONES

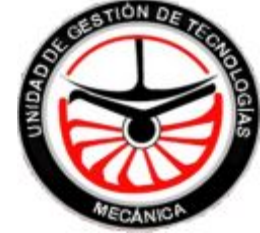

- Para el control y monitoreo del motor Jetcat P80SE se utilizó el software Jet-tronic versión 1.0.57.
- Se desarrolló un manual completo para el motor Jetcat P80SE que abarca procedimientos, diagramas y especificaciones tanto del motor como del software de control y monitoreo del mismo.
- Tomando en cuenta que el banco del motor debe ser trasladado para su operación y optimizando el espacio del mismo, se optó diseñar una estación sencilla y portátil de fácil manejo. Se implementó un brazo articulado para laptops.
- El dispositivo de interface que se utilizó es el Jetcat USB 2.0, la versión moderna del RS232 A part 29 de Jetcat.
- La garantía de funcionamiento del motor P80SE involucra que los elementos que se adicionen al sistema deben ser de la franquicia propia de Jetcat, por razones de compatibilidad y evitar posibles fallas en el funcionamiento y operación general.

#### RECOMENDACIONES

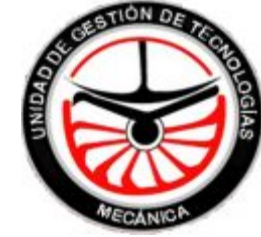

- Antes de ejecutar el programa de control en el ordenador, el cable de interface Jetcat USB 2.0 debe estar conectado en el GSU (puerto telefónico) y en el puerto COM3 del ordenador (puerto USB), para que la sincronización sea inmediata.
- Es de carácter obligatorio, antes de utilizar el motor o manipular los elementos del sistema electrónico se lea detenidamente y entienda de manera completa el funcionamiento, control y monitoreo de los mismos, todo lo anterior mencionado está detallado en el manual de operación del Jetcat P80SE.
- Se debe tener pleno cuidado con los elementos del sistema electrónico manejándose con cautela y asegurándose que estén conectados de manera correcta.

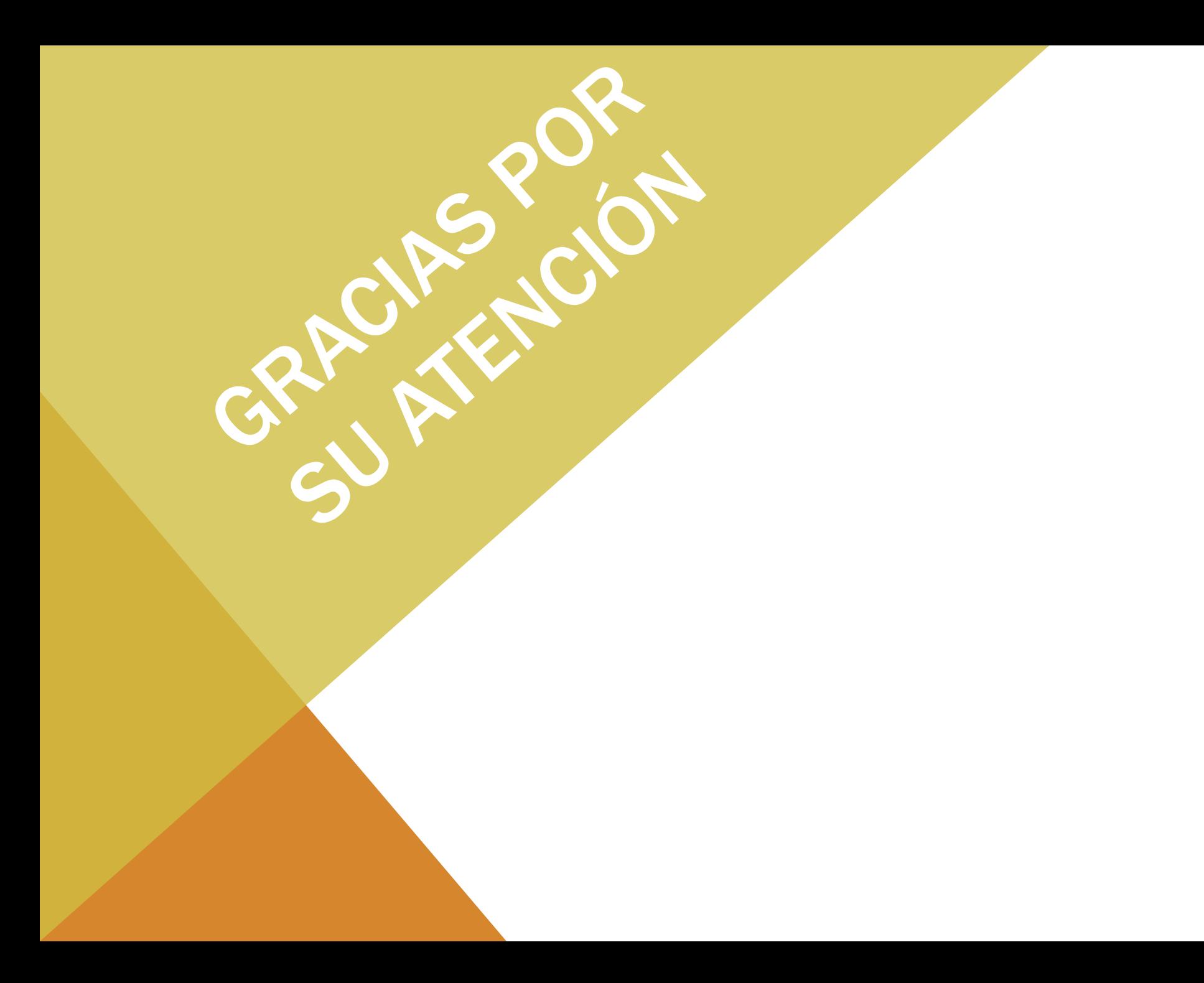